# **Correction of the optical distortion**

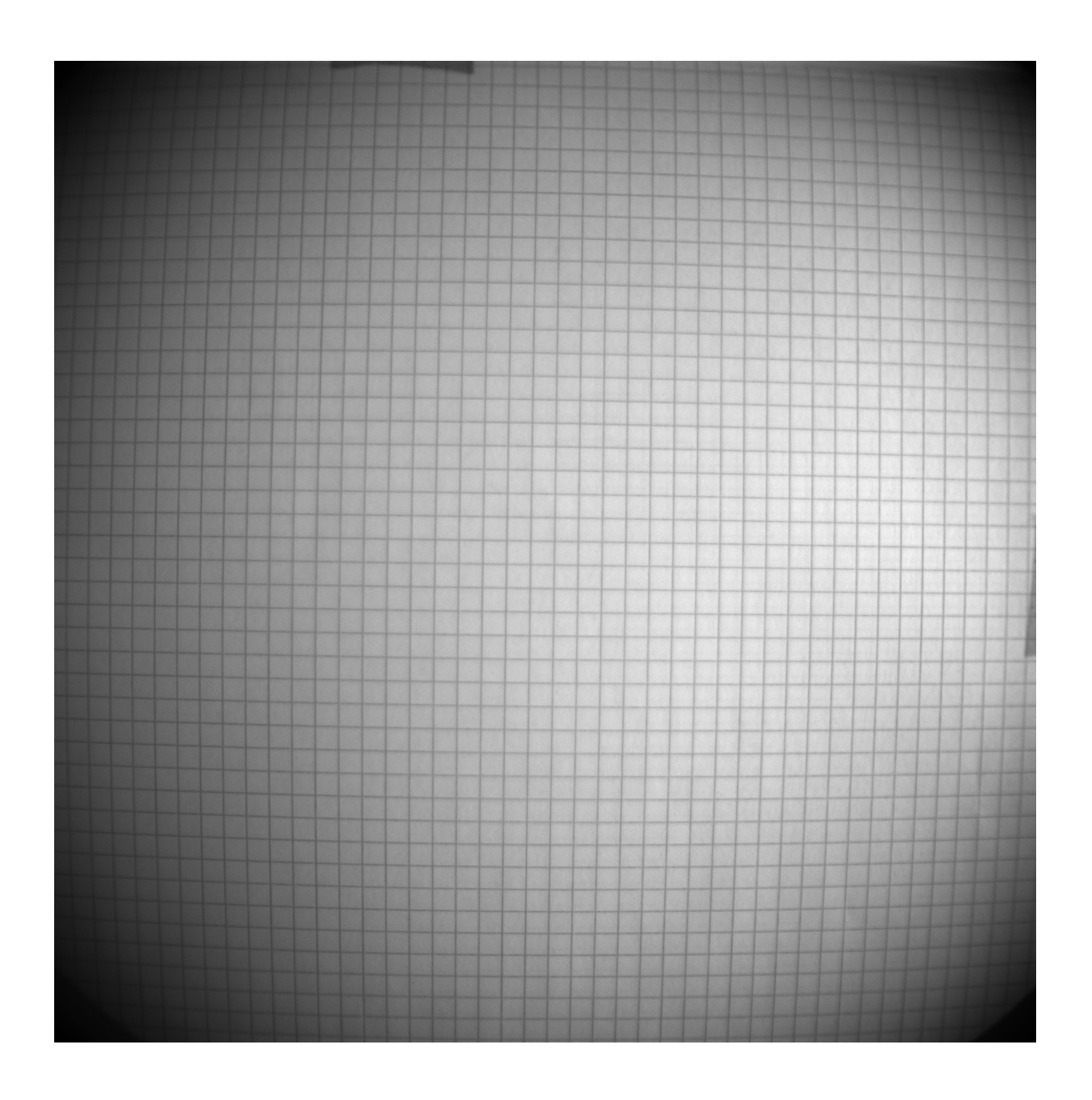

Stefano Piacentini 22/09/2022

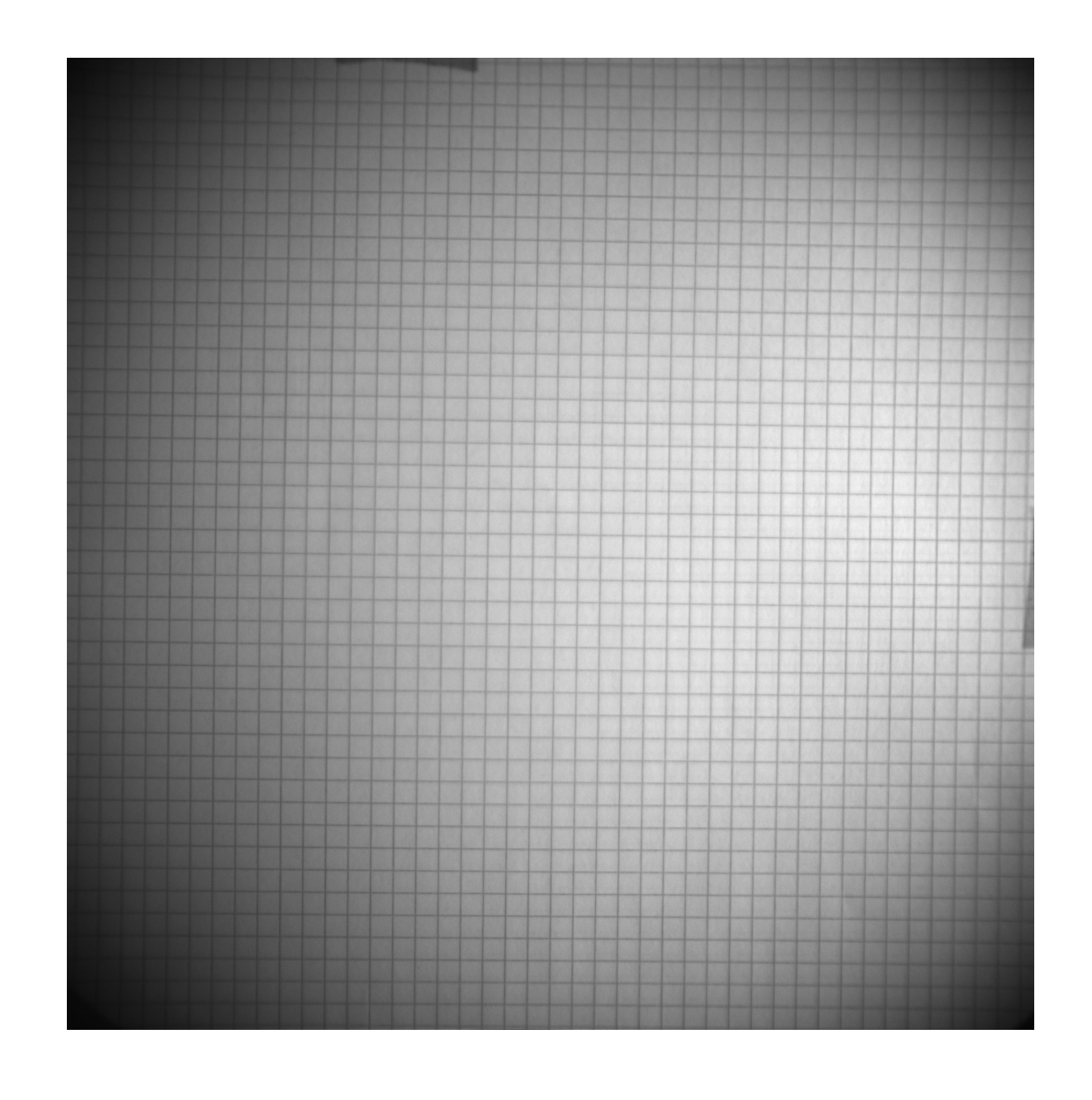

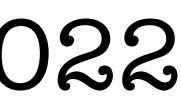

### **Introduction**

## •This effect is related to the optical properties of the lens and the camera

- •Currently our pictures are affected by a **distortion effect**
- and **acts differently in different position of the picture**
- •This effect could be an **issue** when we extract the **directional**  information:
	- different xy positions
	- •e.g. the diffusion may look different in the x and y directions in different xy positions
- 

•e.g. the direction of the same ellipsoidal spot may look different in

 $\bullet$  We think this effect may have an impact on the LIME  $^{55}$ Fe campaign.

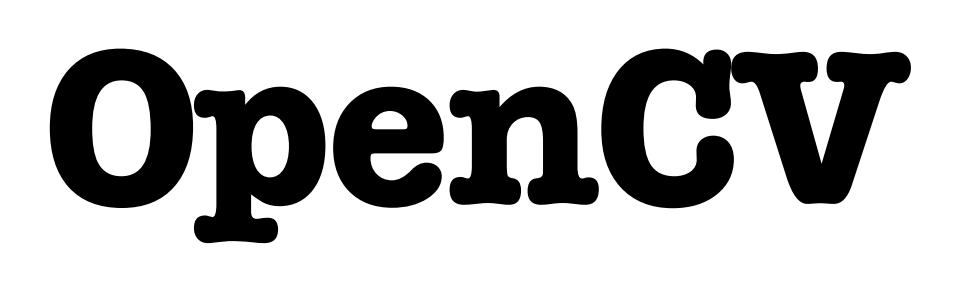

#### •In principle this effect **can be corrected** with a set of 2D geometrical

Docs » OpenCV-Python Tutorials » Camera Calibration and 3D Reconstruction »

**O** Edit on GitHub

. We will learn about distortions in camera, intrinsic and extrinsic parameters of camera etc. • We will learn to find these parameters, undistort images etc.

Today's cheap pinhole cameras introduces a lot of distortion to images. Two major distortions are

- transformations.
- **OpenCV**, a Python package, can do it for us.

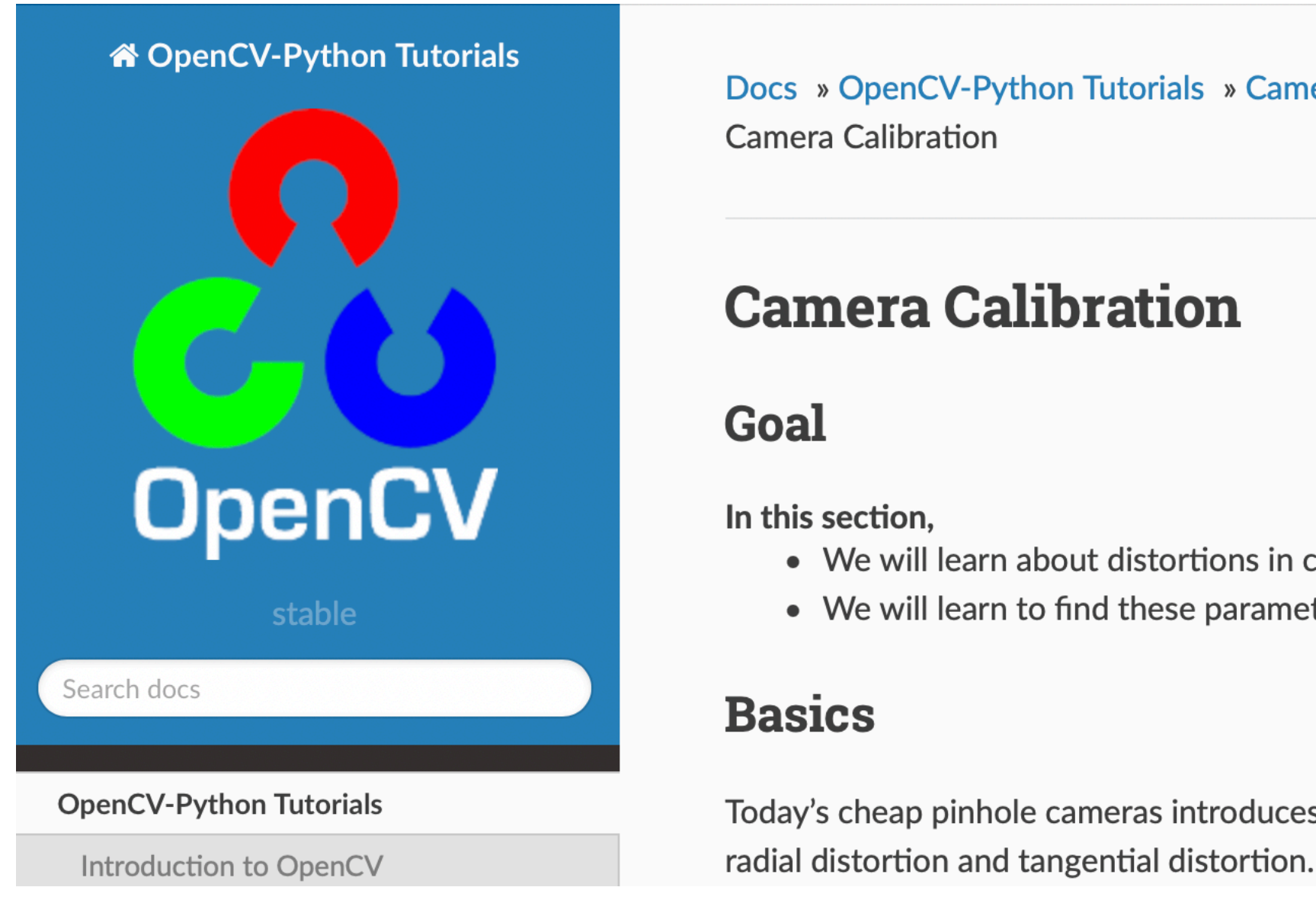

## **An example with the MANGO optical setup**

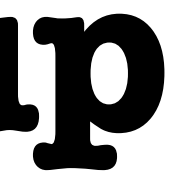

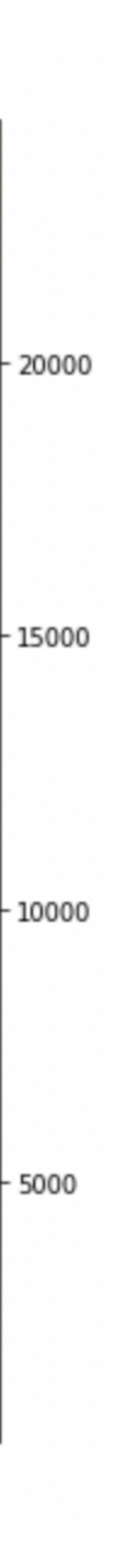

Phase 1 - **Calibration**:

- we used a picture of a 4mm squared sheet collected with MANGO
- As "the object" we considered any 5x5 grid of vertices of the squares

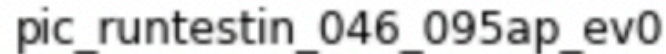

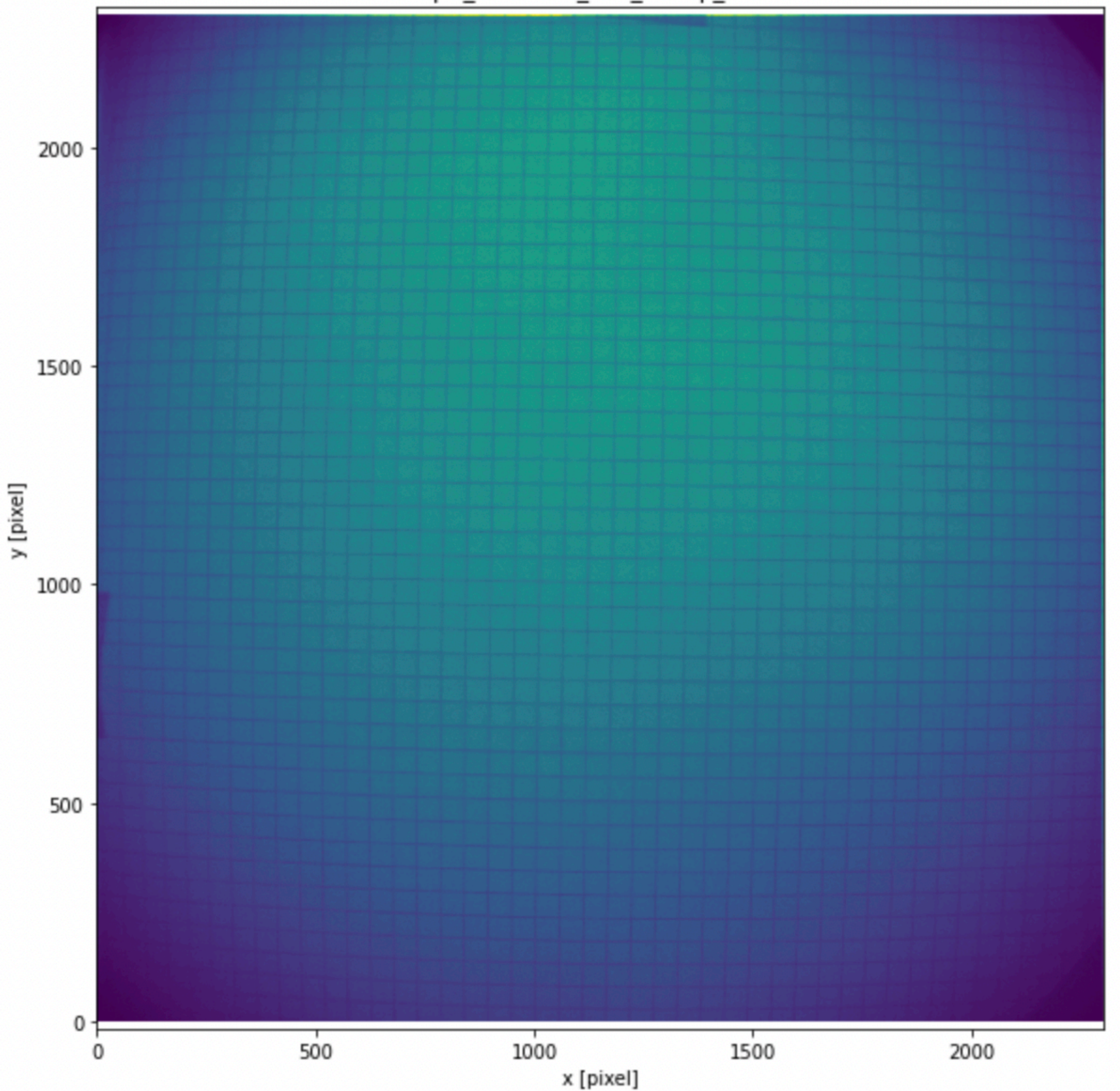

## **An example with the MANGO optical setup**

1950

 $\frac{1}{8}$  1900

1850

1800

1750

250

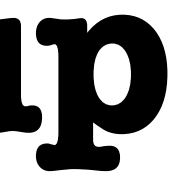

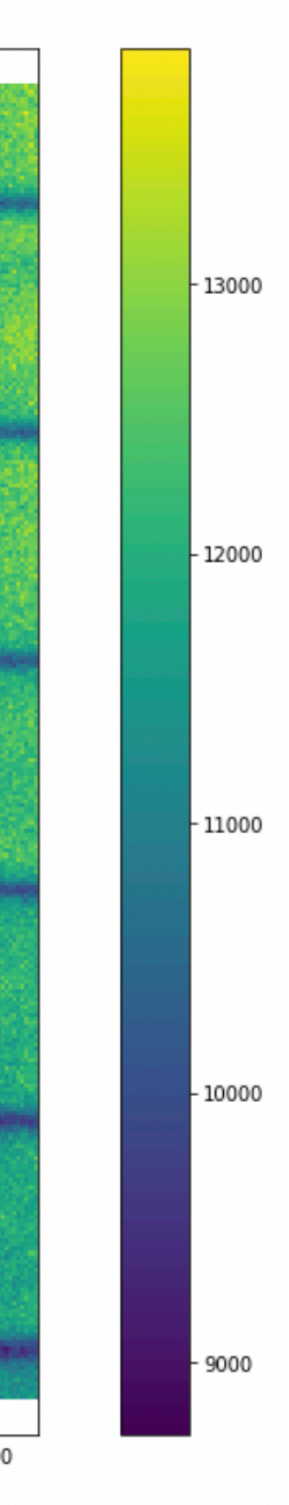

Phase 1 - **Calibration**:

- As "the object" we considered any 5x5 grid of vertices of the squares
- We identified 11 of these grids, and we found the pixels correspondent to the vertices of the squares.

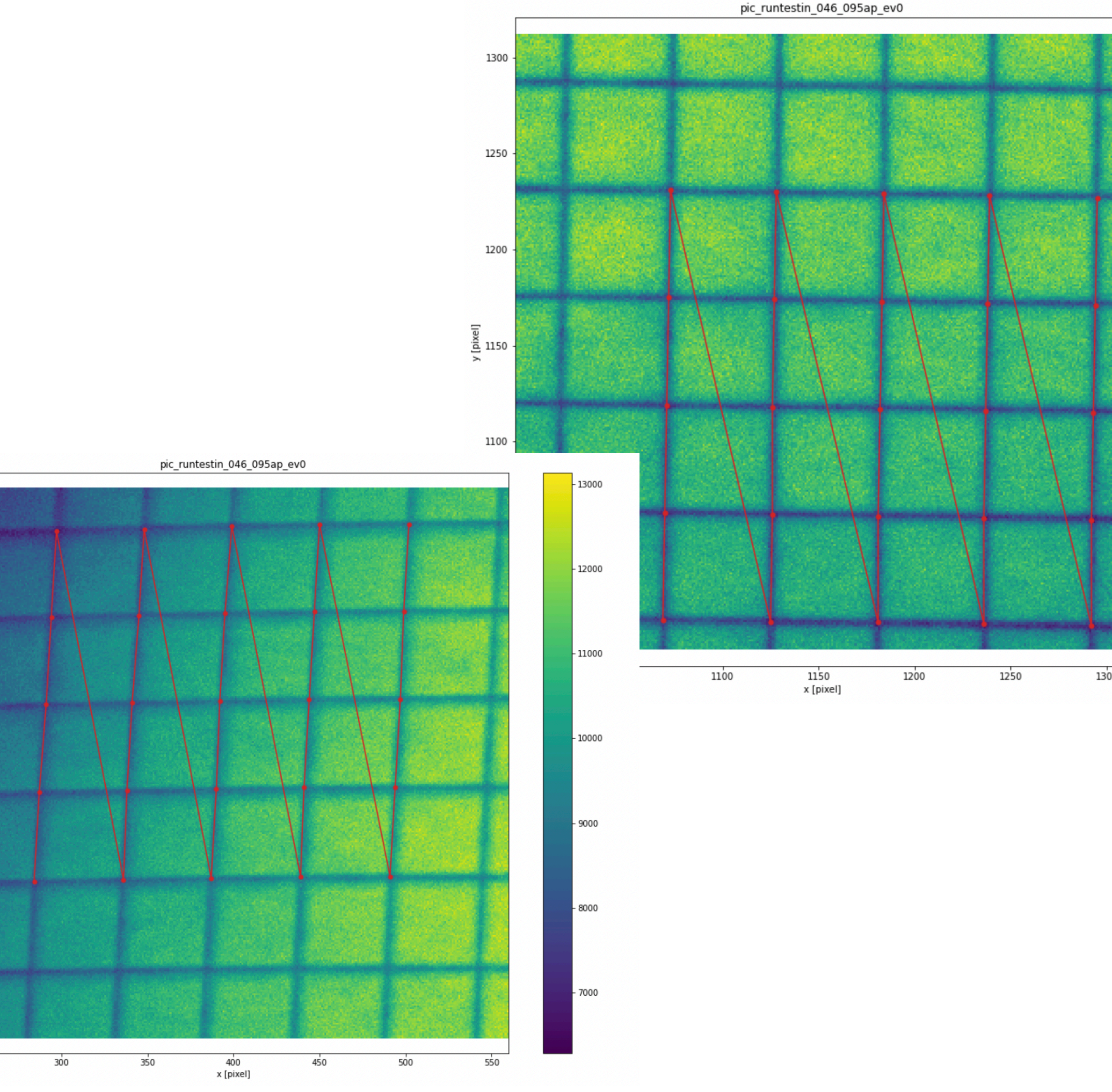

## **An example with the MANGO optical setup**

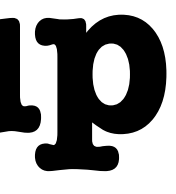

20000

Phase 1 - **Calibration**:

• with these calibration points we compute the distortion parameters…

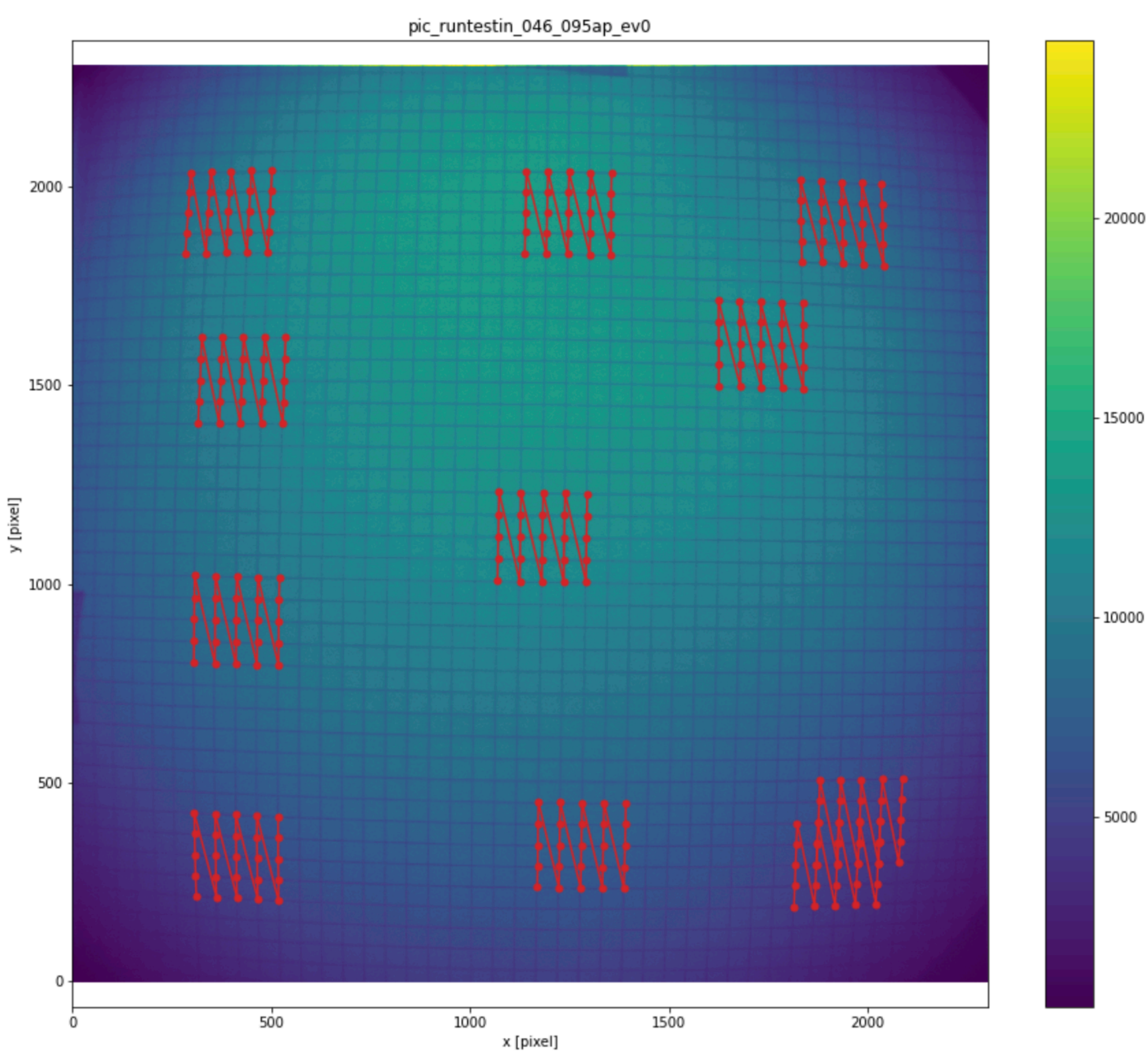

#### Phase 2 - **Correction**:

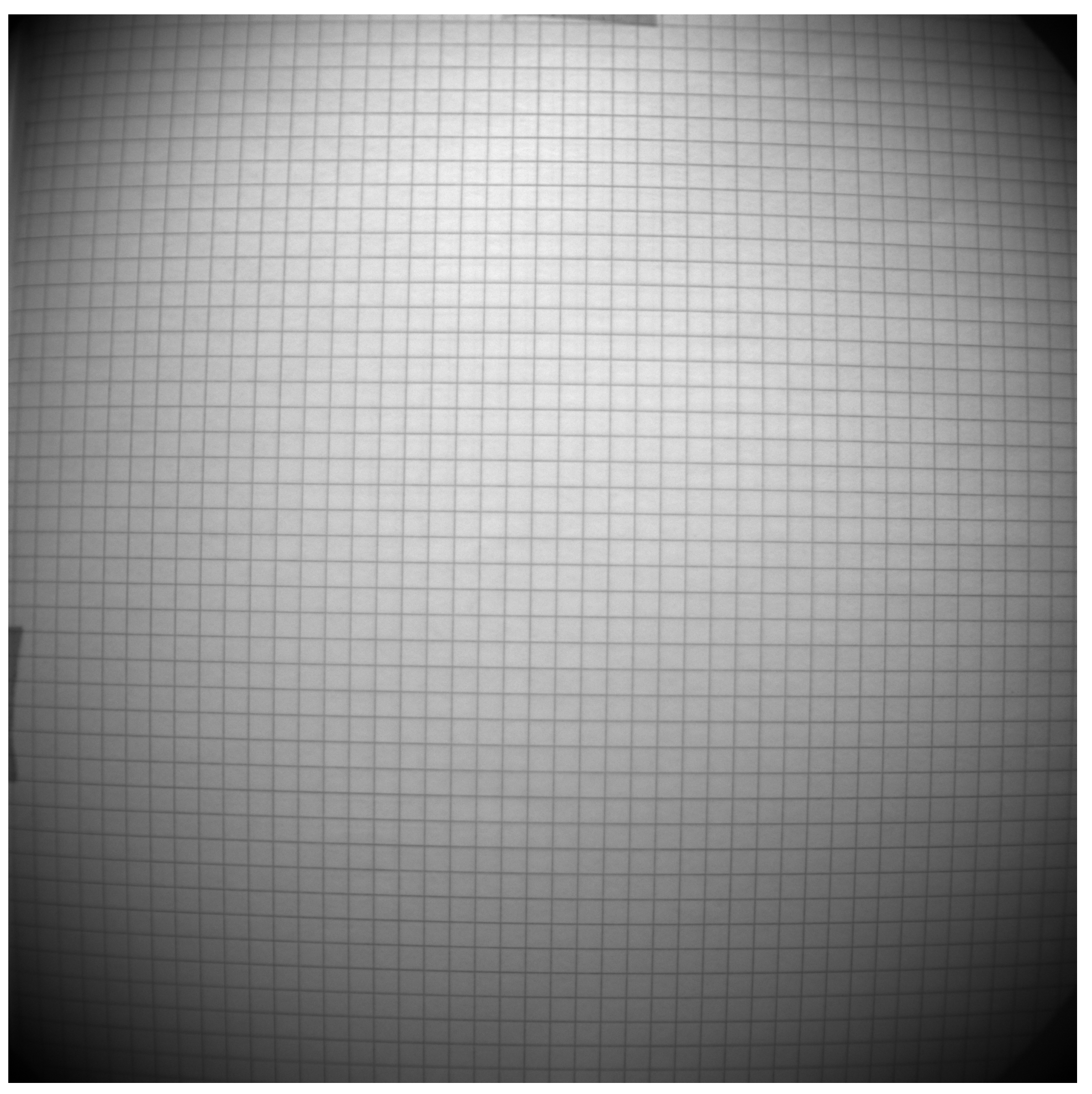

#### Original Corrected

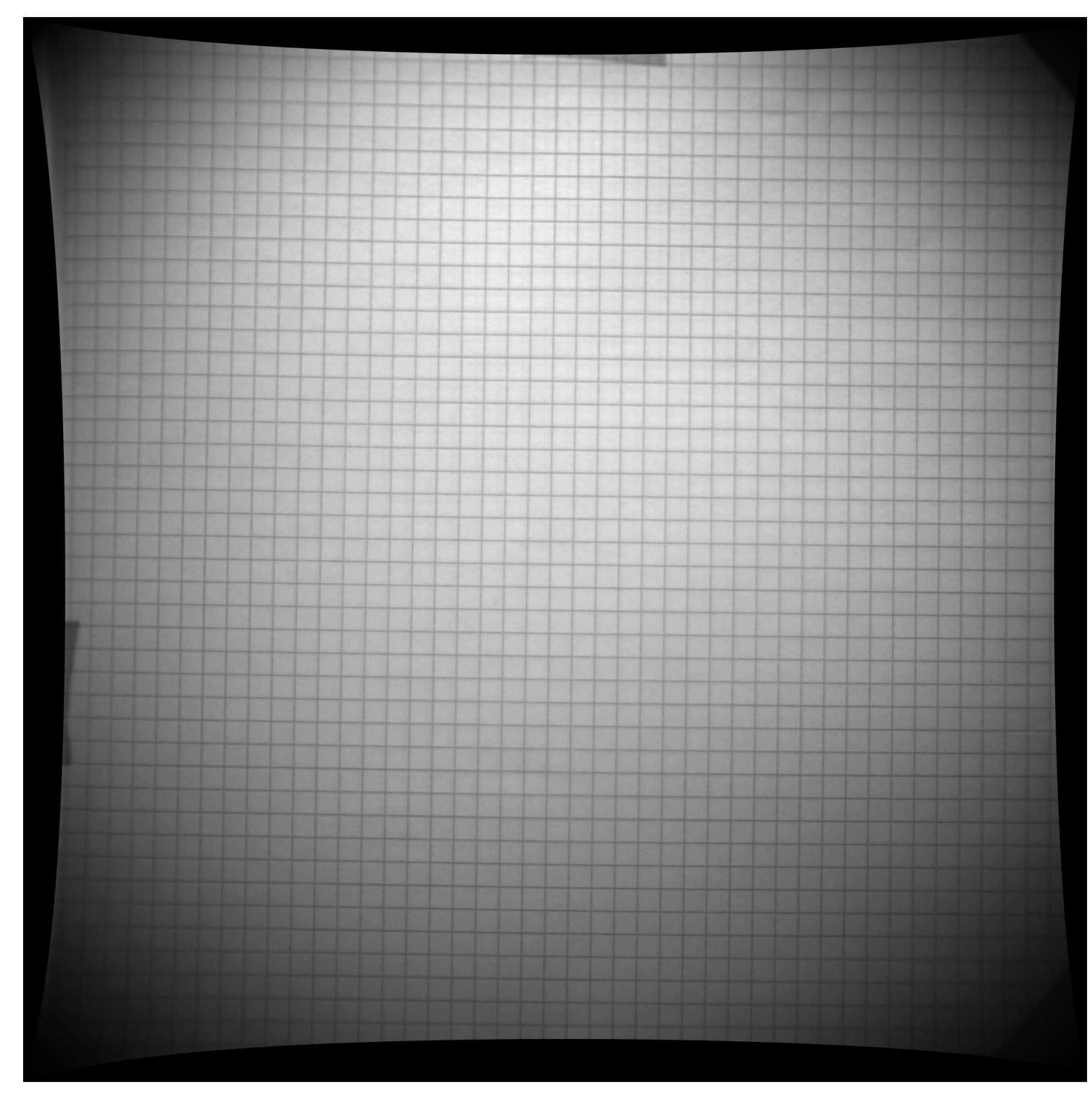

### **Conclusions**

•Currently our pictures are affected by a **distortion effect.** We can apply

- a correction, and we found a package to do it that gives promising results.
- •Open points:
	- $\odot$  test the effect of the correction on the LIME  $^{53}$ Fe data.
	- the GEMs where the holes are clearly visible)

๏To do that, we need at least one calibration picture (it can be the picture of a squared sheet as the one used for MANGO or a picture of

55

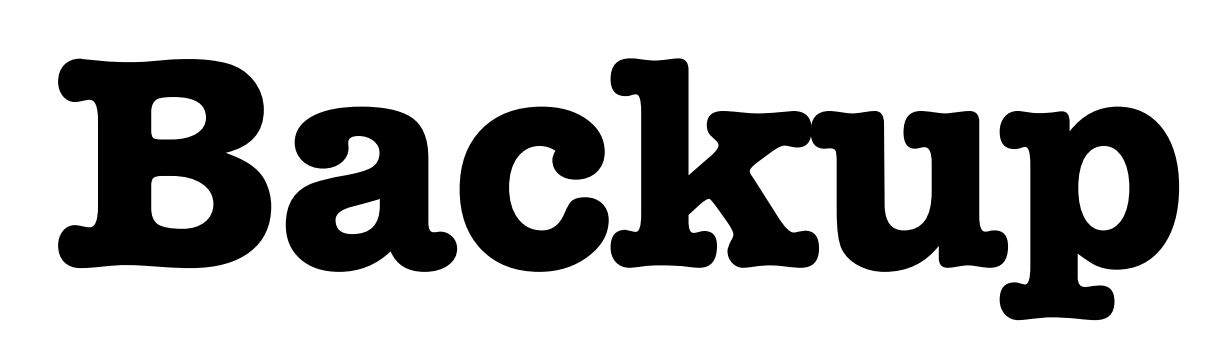

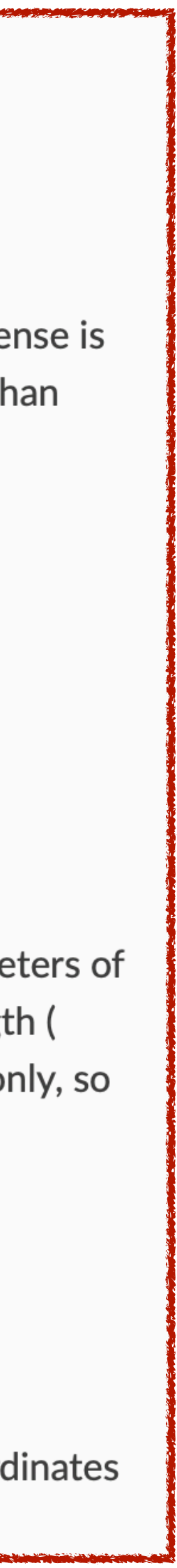

- •The distortion determined by a **set of parameters**
- •This parameters include:
	- ๏ **distortion coefficients**, due to lens and other geometrical effects
	- **๏camera parameters**, like focal length, optical center, etc.
	- **๏extrinsic parameter**, related to the position and inclination of an object in the 3D space

This distortion is solved as follows:

$$
x_{corrected} = x(1 + k_1r^2 + k_2r^4 + k_3r^6)
$$

$$
y_{corrected} = y(1 + k_1r^2 + k_2r^4 + k_3r^6)
$$

Similarly, another distortion is the tangential distortion which occurs because image taking lense is not aligned perfectly parallel to the imaging plane. So some areas in image may look nearer than expected. It is solved as below:

$$
x_{corrected} = x + [2p_1xy + p_2(r^2 + 2x^2)]
$$
  

$$
y_{corrected} = y + [p_1(r^2 + 2y^2) + 2p_2xy]
$$

In short, we need to find five parameters, known as distortion coefficients given by:

$$
Distortion\ coefficients = (k_1 \ k_2 \ p_1 \ p_2 \ k_3)
$$

In addition to this, we need to find a few more information, like intrinsic and extrinsic parameters of a camera. Intrinsic parameters are specific to a camera. It includes information like focal length (  $f_x, f_y$ ), optical centers ( $c_x, c_y$ ) etc. It is also called camera matrix. It depends on the camera only, so once calculated, it can be stored for future purposes. It is expressed as a 3x3 matrix:

$$
camera\ matrix = \begin{bmatrix} f_x & 0 & c_x \\ 0 & f_y & c_y \\ 0 & 0 & 1 \end{bmatrix}
$$

Extrinsic parameters corresponds to rotation and translation vectors which translates a coordinates of a 3D point to a coordinate system.

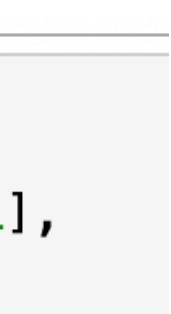

Phase 1 - **Calibration**:

- a set of images (> 10) of the same object are collected in order to identify the best-fit values of all the parameters
- •a pattern of points of the object (5x5, 7x7, 8x6, …)
- •a map to associate the pixel to the coordinate of the object in each picture
- with all these elements, we run **cv2.calibrateCamera()** and we get the parameters

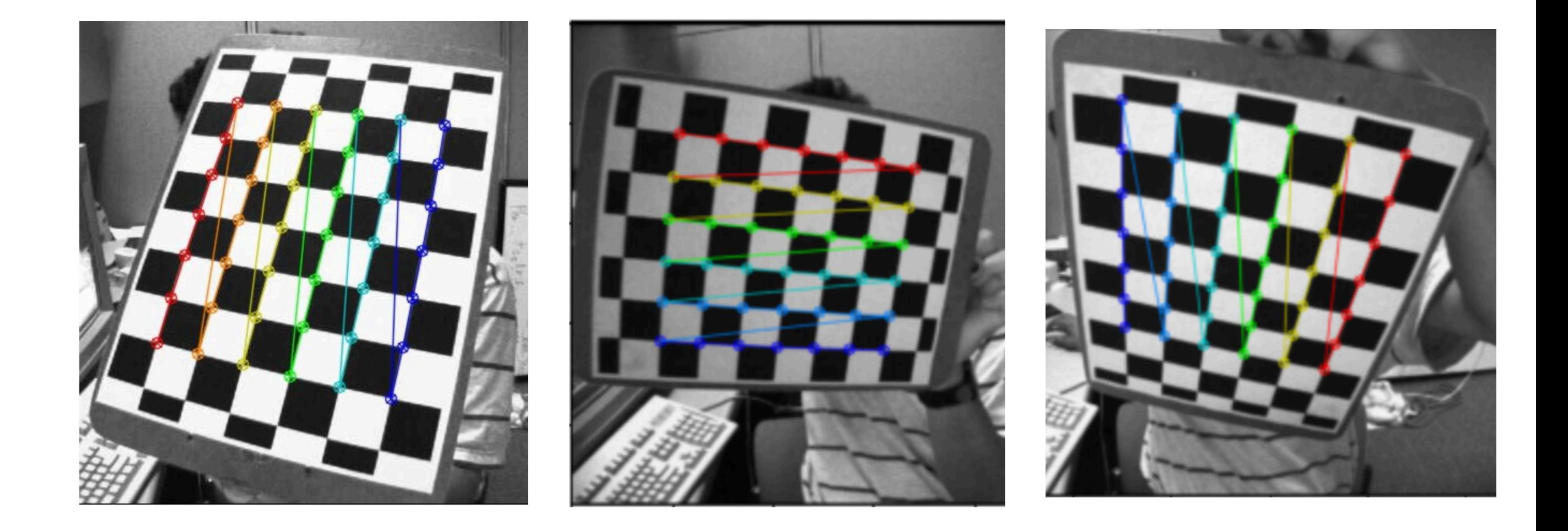

In  $[15]$ : ret, mtx, dist, rvecs, tvecs = cv2.calibrateCamera(objpoints, imgpoints, gray.shape $[::-1]$ , None, None)

#### Phase 2 - **Correction**:

• with the newly obtained parameters, we apply the transformations to the image

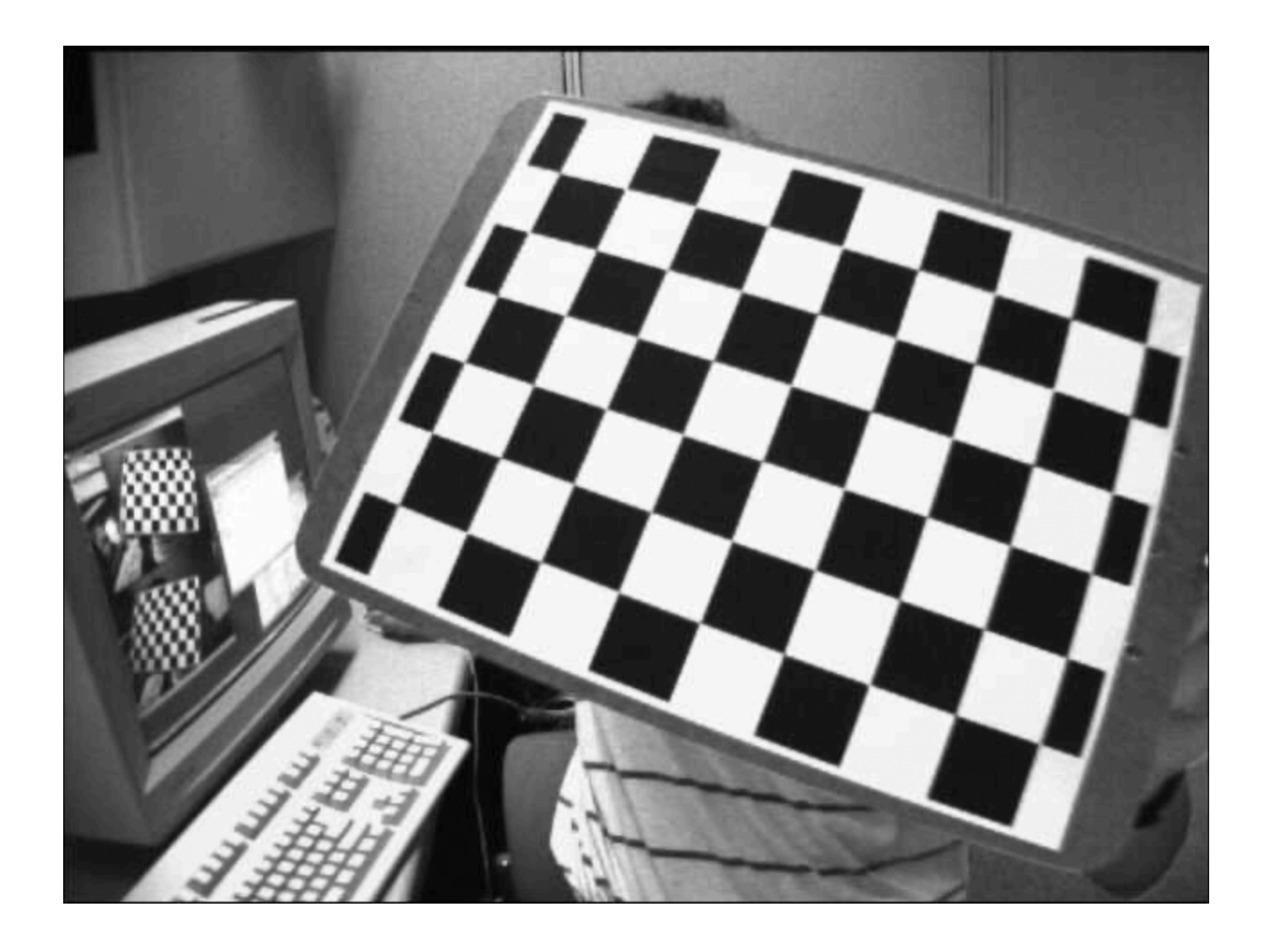

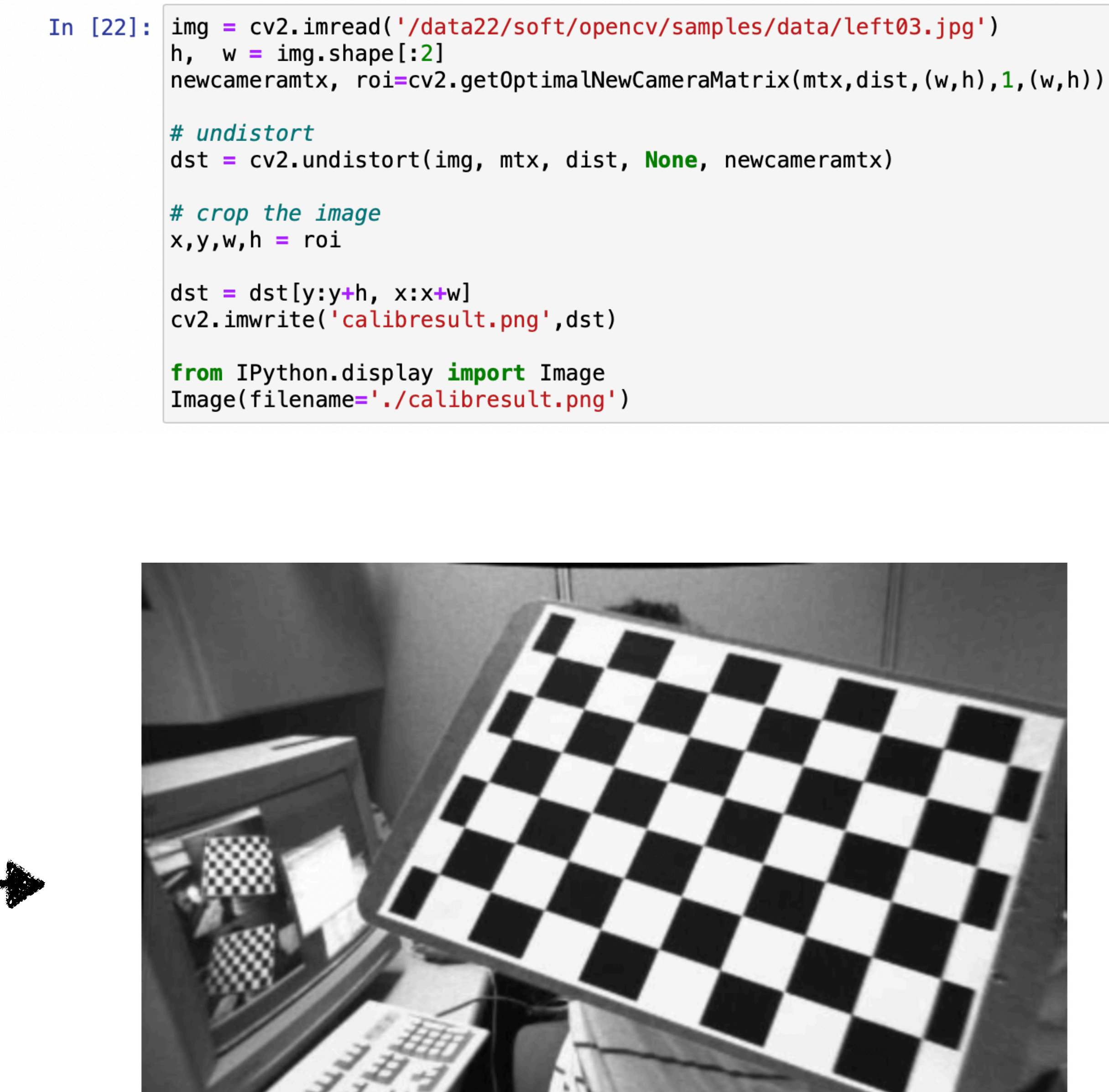

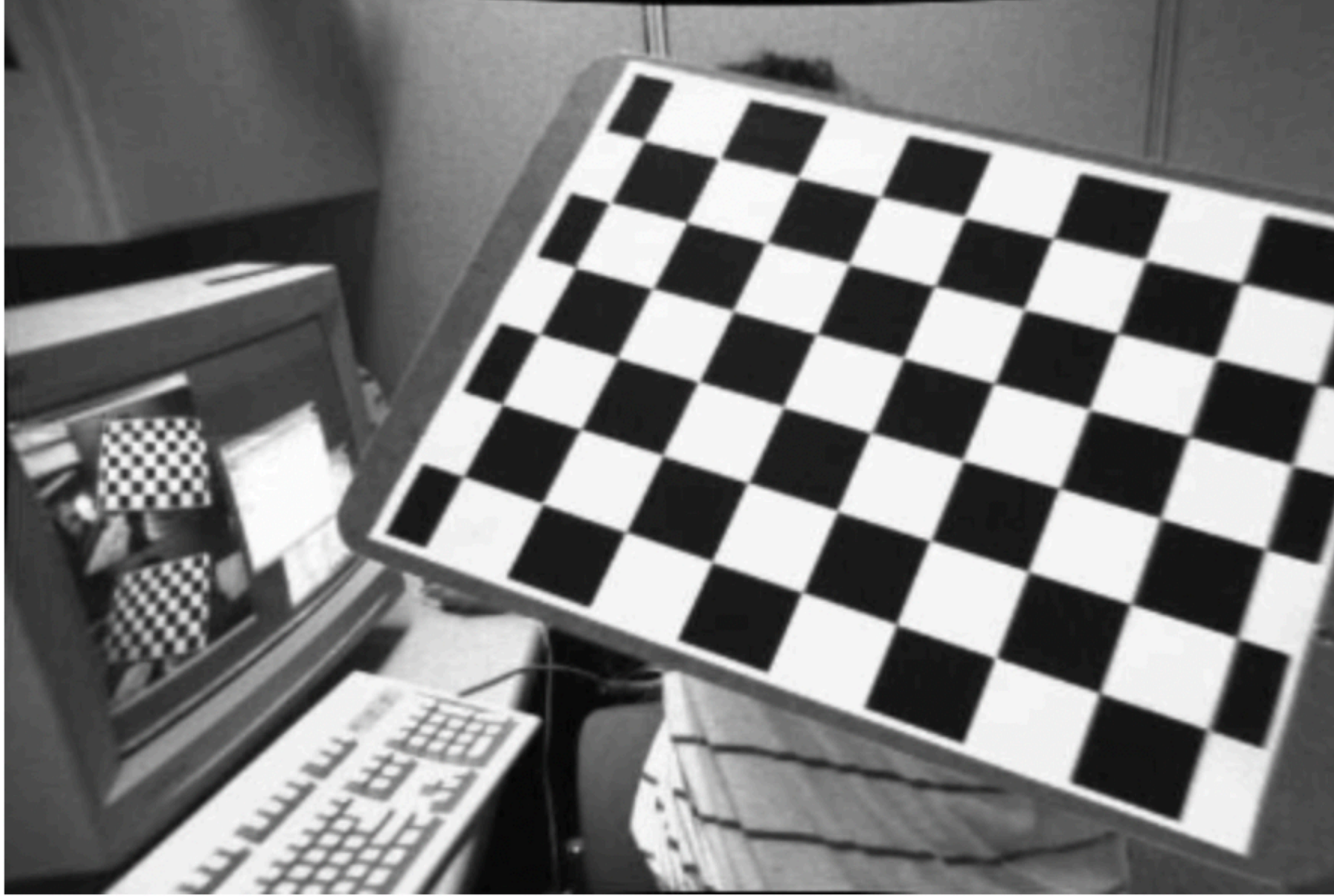